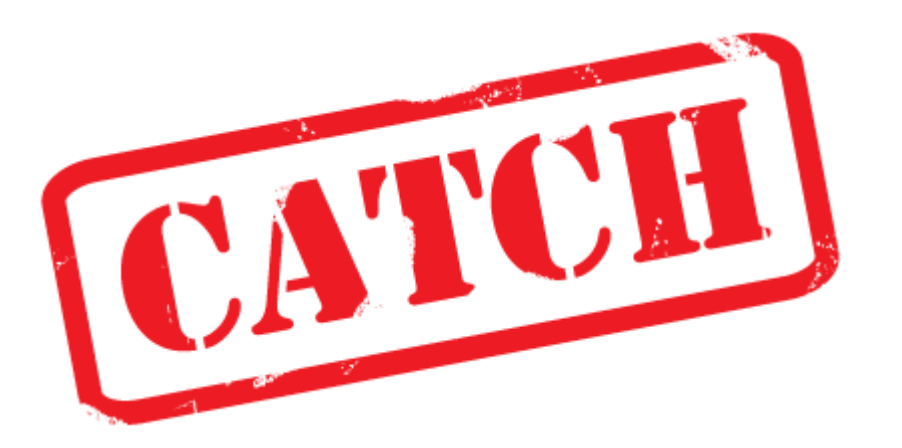

#### Clustering and Alignment of ChIP profiles

### **User Manual**

Revised June 20, 2011 by Fiona Nielsen

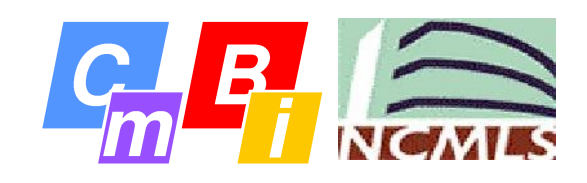

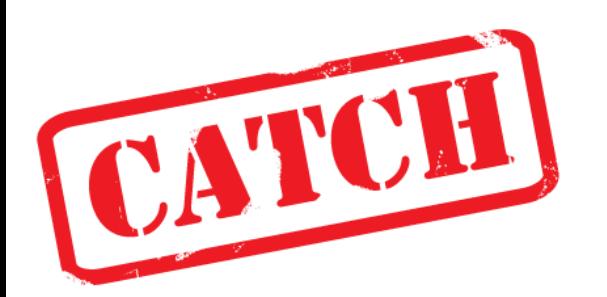

# What is it?

CATCH is a cool new tool for clustering of ChIP profile patterns

# Why would I use it?

To unravel the mysteries of epigenetics, you first have to identify the epigenetic patterns!

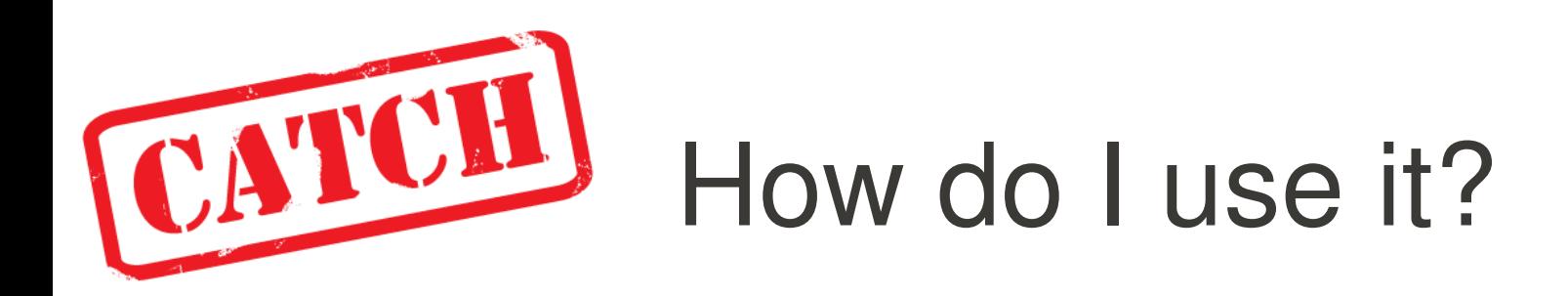

### **1**. Collect or generate **ChIP profiling data**

*You probably already did this...*

**2**. Identify your **genomic positions of interest**

*Which sites do you want to analyse?*

### **3**. **CATCH** your ChIP profiles!

*And let CATCH do alignment and clustering for you*

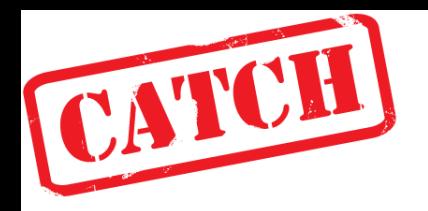

# The CATCH program

- **Unsupervised clustering** of ChIP profiles
- Input
	- A dataset of profiles, i.e. specific genome regions from your ChIP profiling experiment
		- ChIP signal (wiggle format)
		- Selected positions (bed format)
- Output
	- A clustering+alignment of all profiles from the dataset

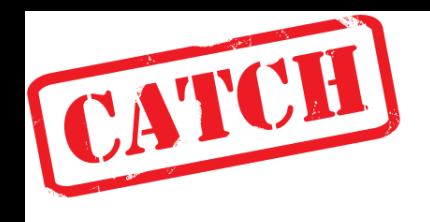

# The CATCH workflow *(small datasets)*

- 1) Import profiles
- 2) View profiles
- 3) Start CATCH algorithm
- 4) Browse patterns in clustering tree
- 5) Export interesting profiles for further analysis

The import procedure has more steps when working with large datasets (  $1000+$  profile regions)  $\dots \rightarrow$ 

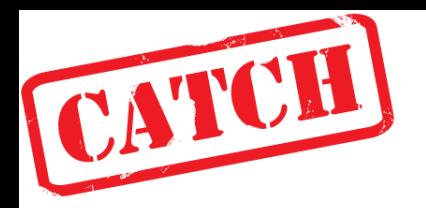

# The CATCH workflow

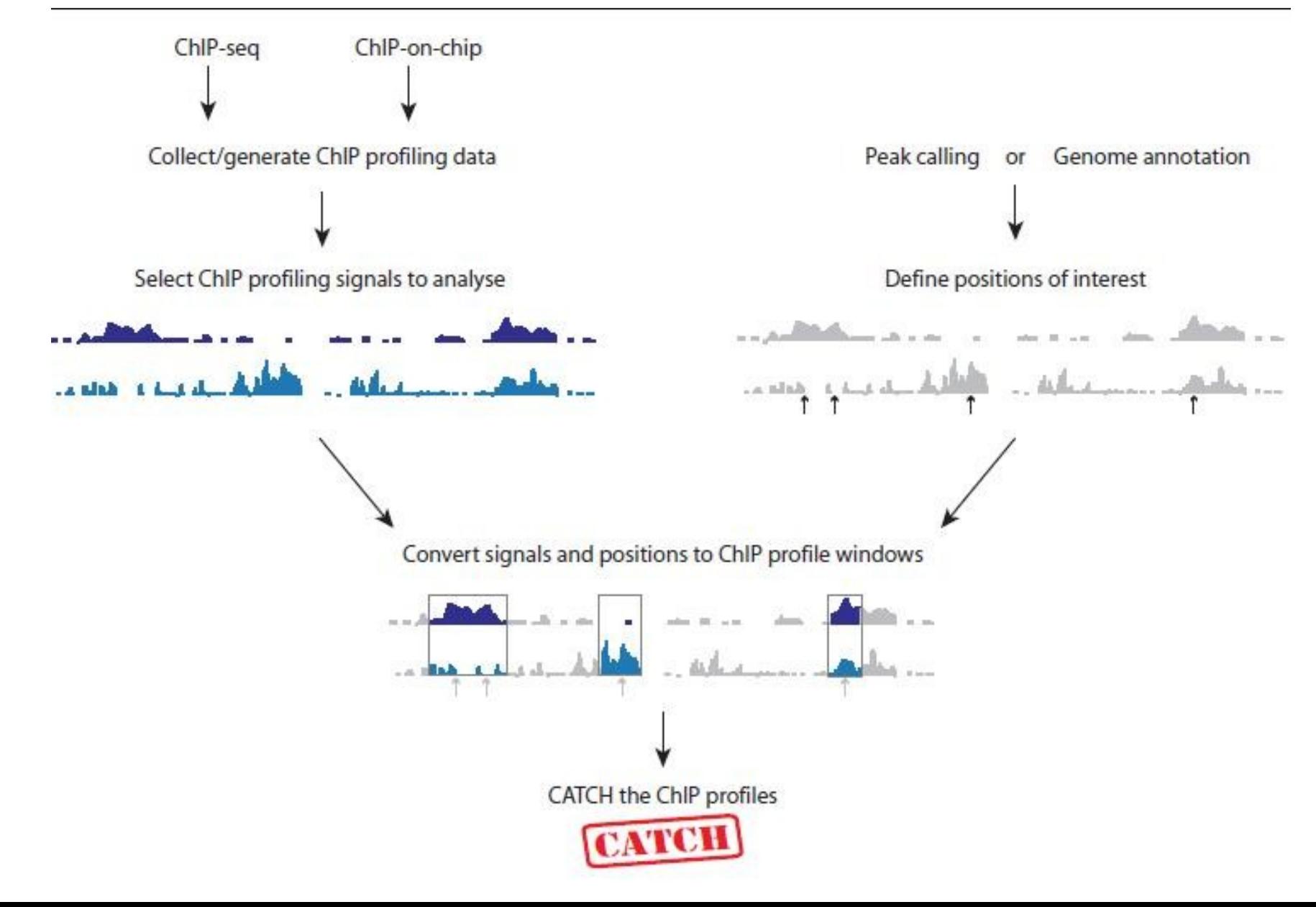

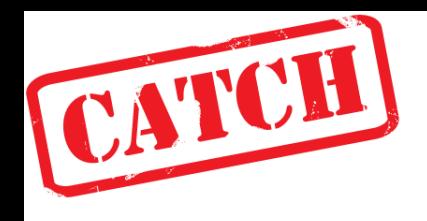

# The CATCH workflow *(large datasets)*

- 1) Generate profile wiggle files (pwig)
	- ➔ Load and view dataset in CATCHprofiles
- 2) Make json input file from pwig files
- 3) Start CATCH algorithm from commandline
	- ➔ Generating json output file
- 4) Load json result in CATCHprofiles

# Profile regions

- You decide which areas are interesting to you:
	- Regions of annotation (TSS, CPG islands etc)
	- Peak regions
	- Other

1. make a bed file of your regions of interest

# e.g. TSS profiles in ChIP-on-chip

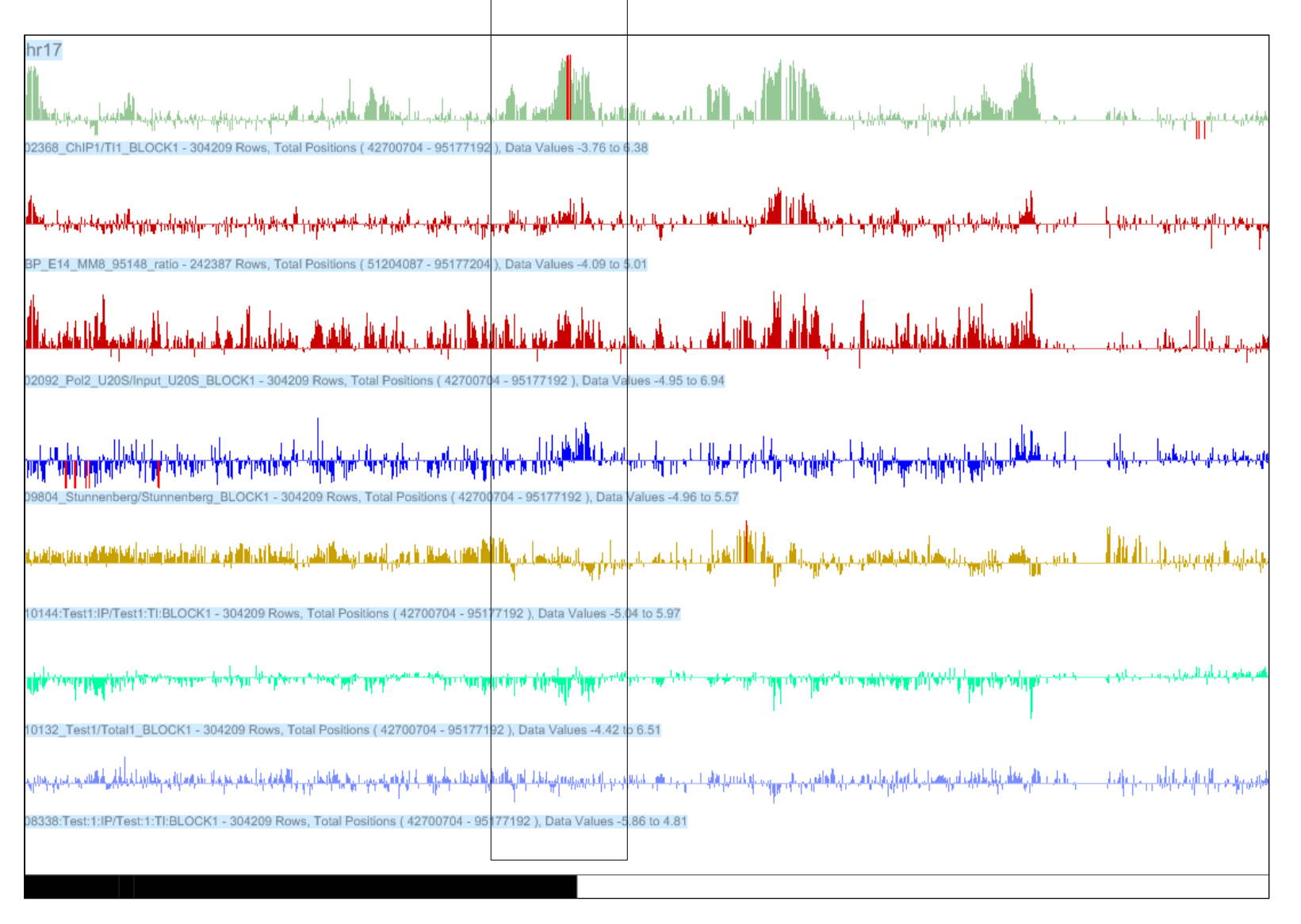

#### **Import to CATCH** 2. import your wiggle files and bed file using  $File \rightarrow 'Import$  Profiles'

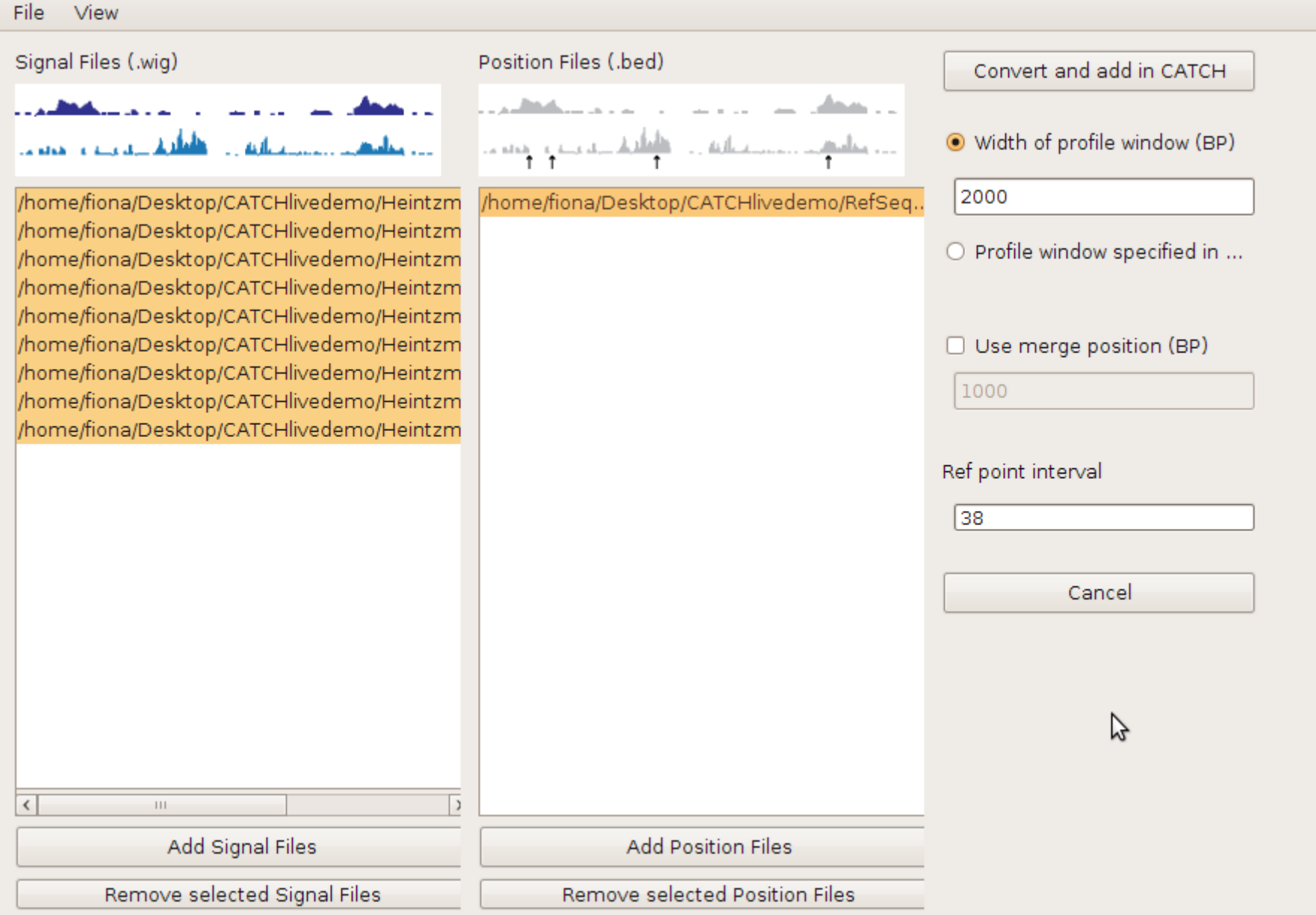

#### **View profiles** 3. Examine your data

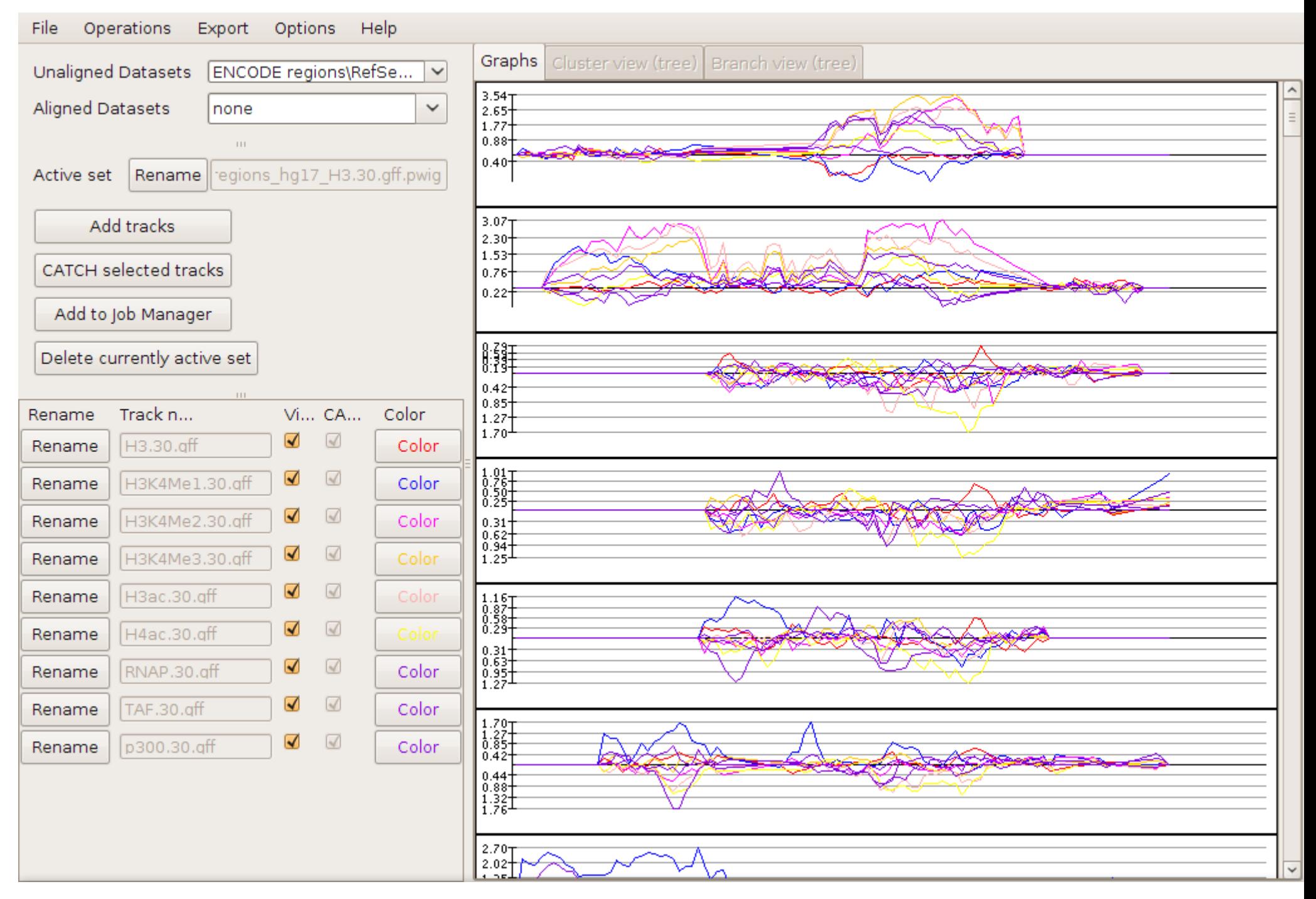

#### **Start CATCH** 4. Click 'CATCH selected tracks' and wait..

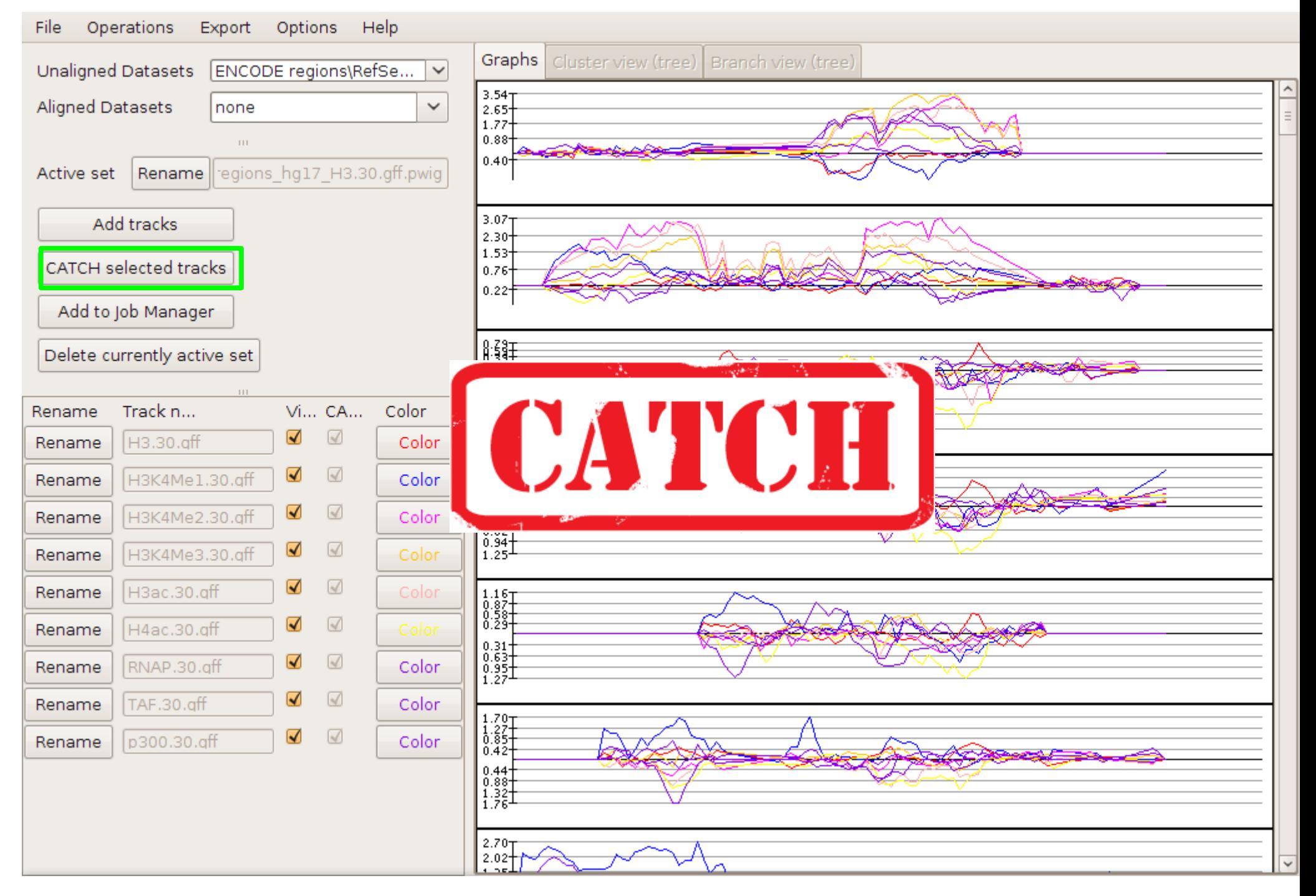

#### **Examine profile clusters** 4. Browse results interactively

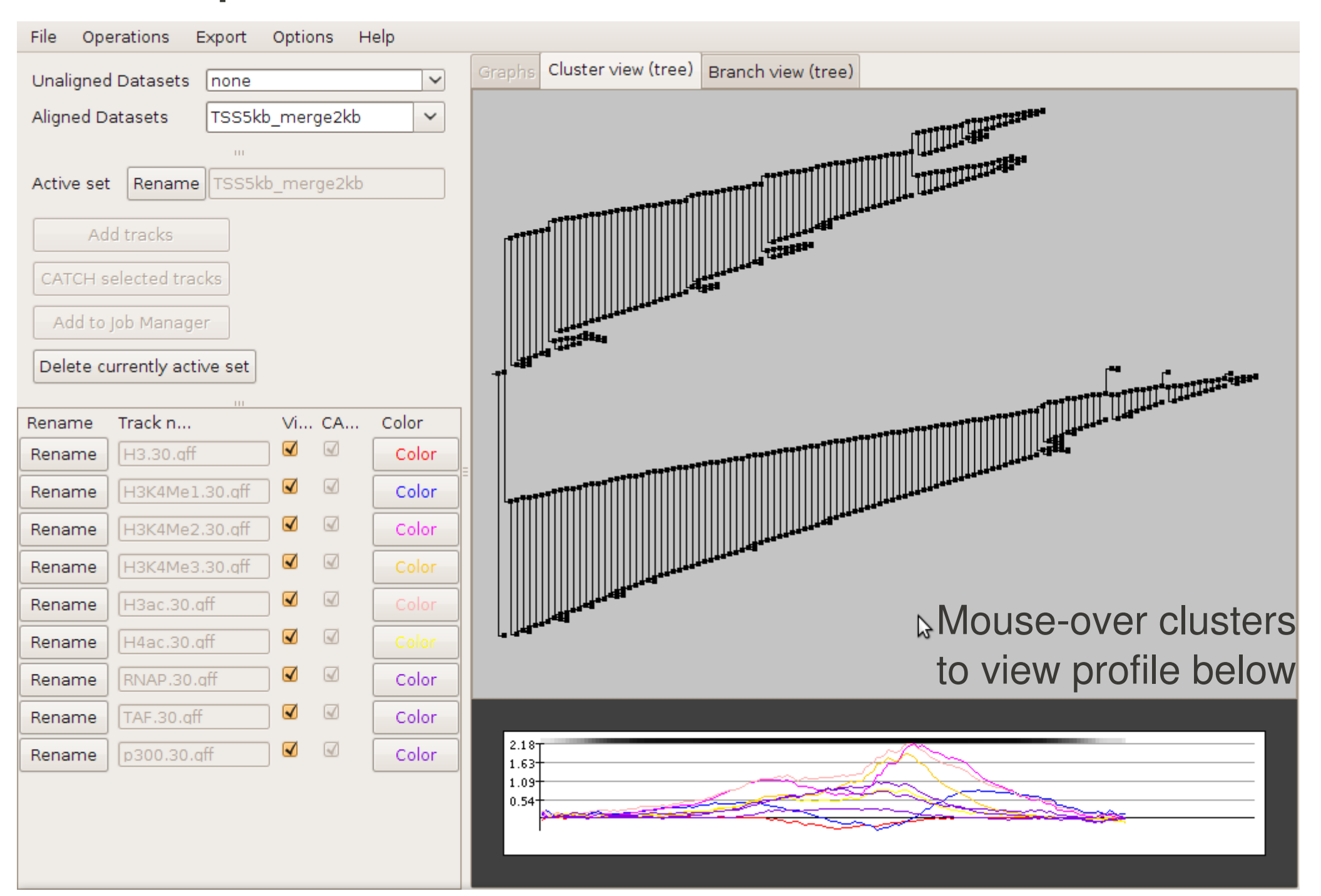

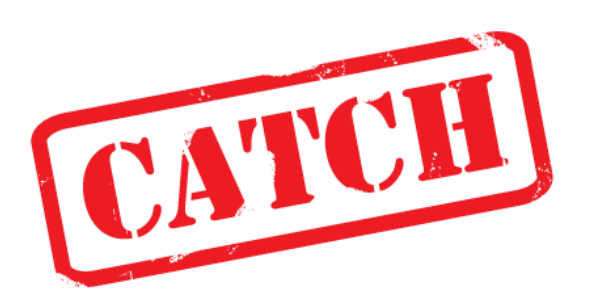

## interactive browsing

- Browse clustering tree:
	- Zoom: **+** and **–**
	- Collapse subtree: ctrl + leftclick
	- Highlight: leftclick

- $\cdot$  Right-click to:
	- Open subtree
	- Export results

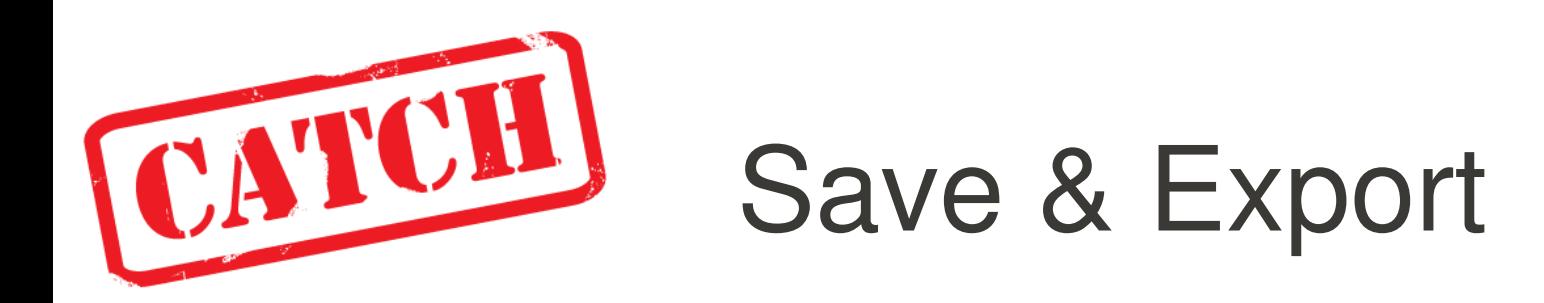

• CATCH clustering result (.catch)

– To browse later or share results

- Use the export menu or right click to export:
	- Profile patterns (.csv)
	- Positions (.bed)
	- Cluster tree (.newick)

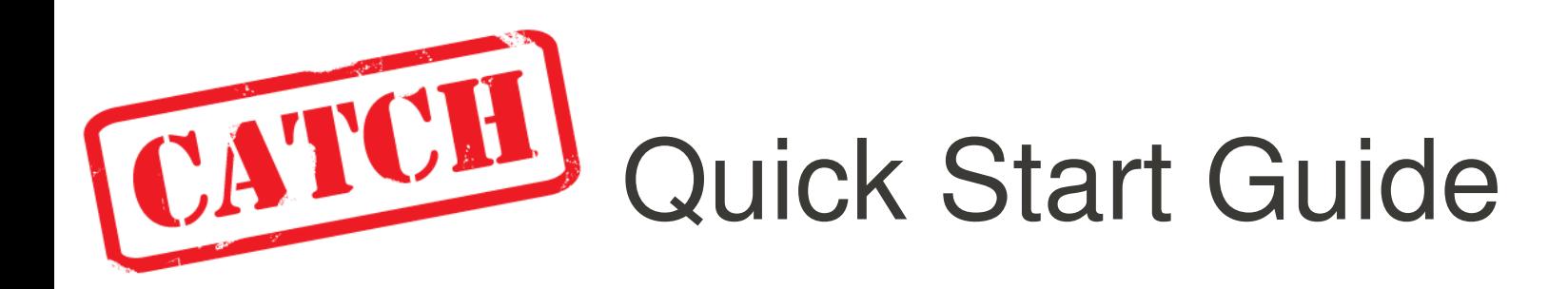

- 1. Ensure JAVA 1.6 is installed (follow link from [http://catch.cmbi.ru.nl](http://catch.cmbi.ru.nl/))
- 2. Prepare your data
	- ChIP profiling tracks in wiggle format
	- Your chosen peaks/positions in .bed format
- 3. Start CATCH
- 4. Import files or load dataset
- 5. CATCH your ChIP profiles!

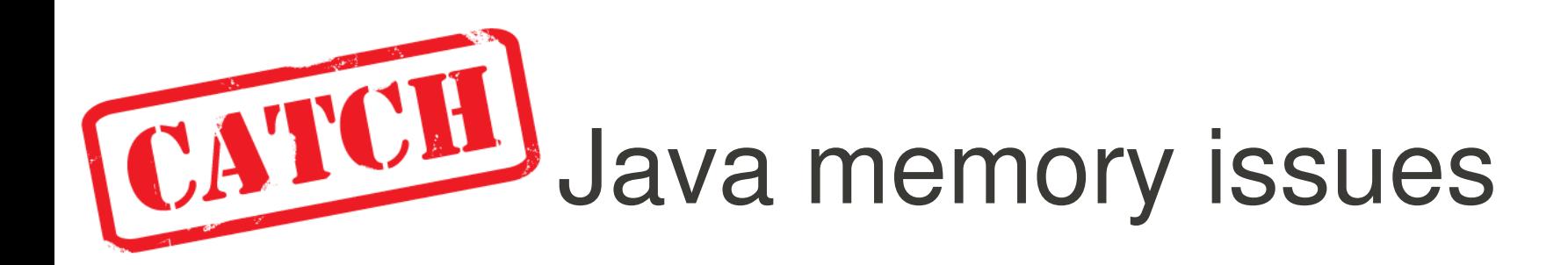

➢ Run CATCH from the commandline:

– **Java -Xmx1000m -Xss2000k -jar CATCH3v513.jar**

- ➢ If you get errors of insufficient Java memory:
	- **EXTE:** increase Xmx value
	- **▶ Stacksize: increase -Xss value**
- ➢ If 'Import files' fails on big files:
	- ➢ Use script to generate datasets (.pwig)
	- ➢ Use script to generate CATCH input file (.json)

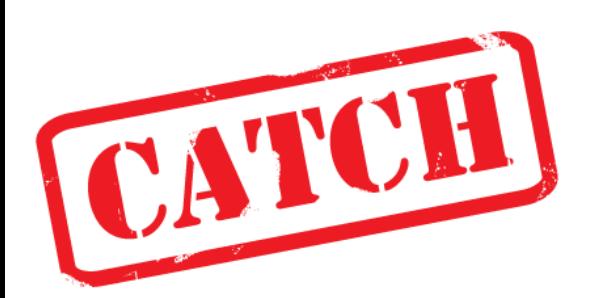

# Big datasets?

- ➢ Use scripts to generate input files in JSON format
- ➢ Execute CATCH from the commandline
	- **./execute.sh catch jobin.json jobout.json**
	- Where second argument is the name of the executable win: catch

linux: catch-linux-static-x86

mac: catch-macOSX

➢ Load json result in CATCHprofiles

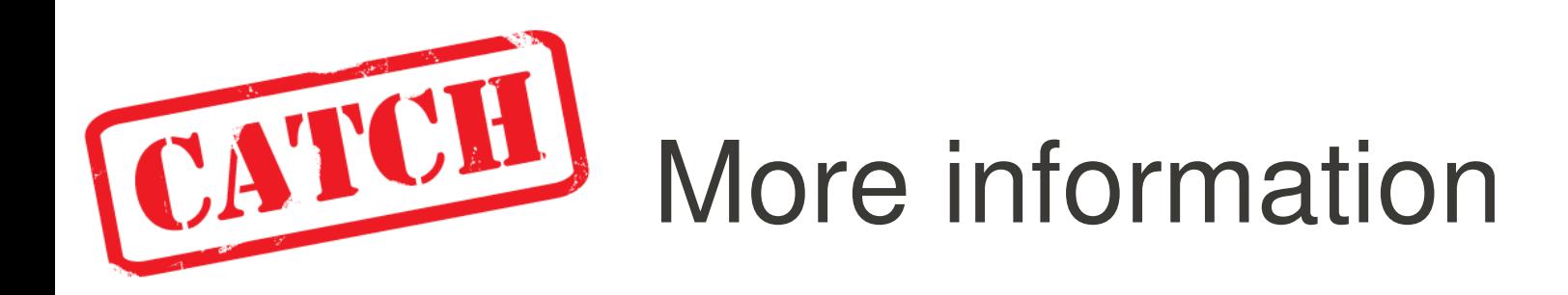

- Go to the CATCH homepage: [http://catch.cmbi.ru.nl](http://catch.cmbi.ru.nl/)
	- User manual, examples and links
- Updates?
	- Subscribe to: CATCH-updates@bioinformatics.org
- Questions?
	- Send them to: CATCH-users@bioinformatics.org

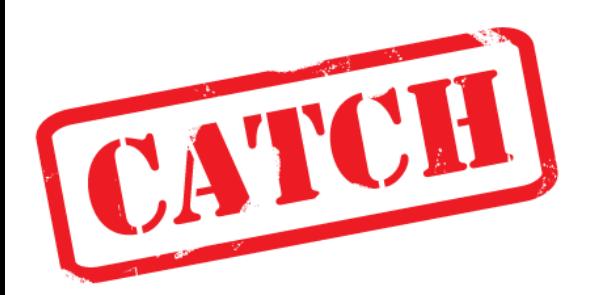

### Load files

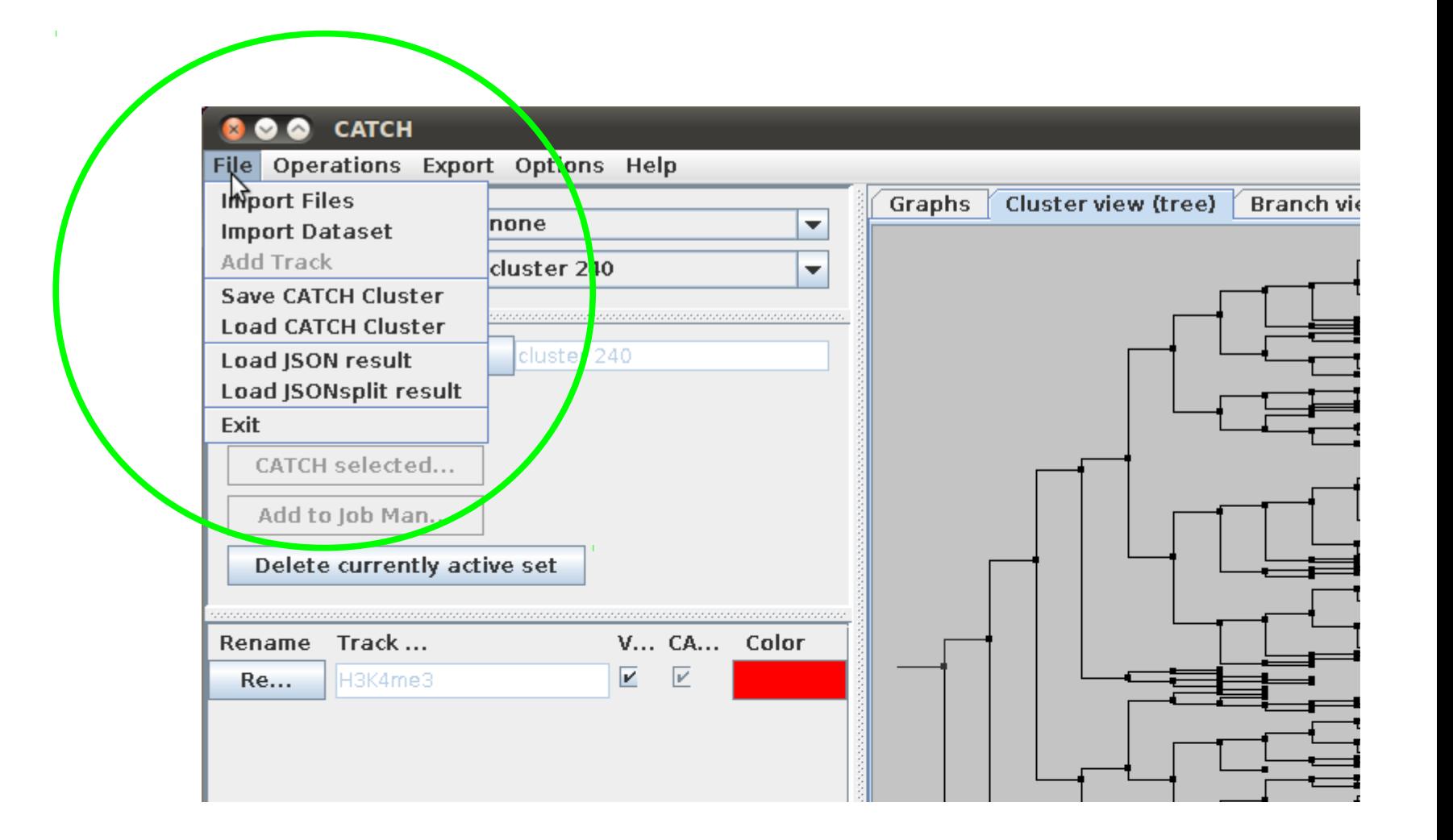

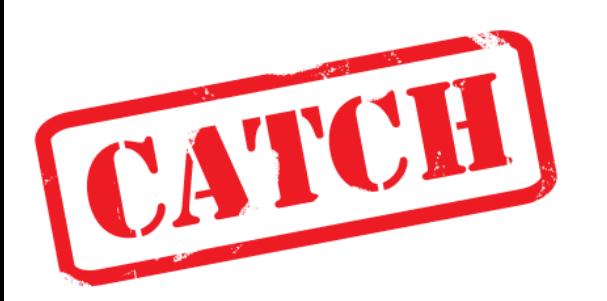

## File formats

- Import files: **wiggle** and **bed**
- Import dataset: **pwig**
- CATCH cluster: **catch**
- JSON result: **json**

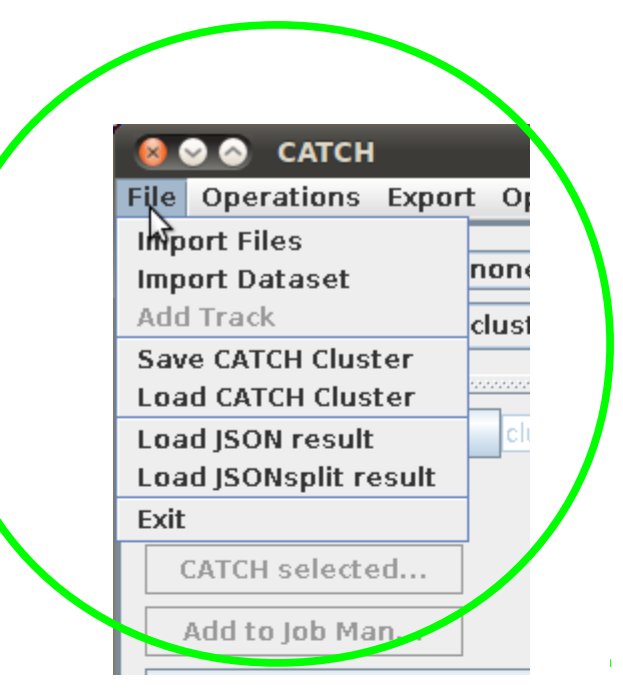

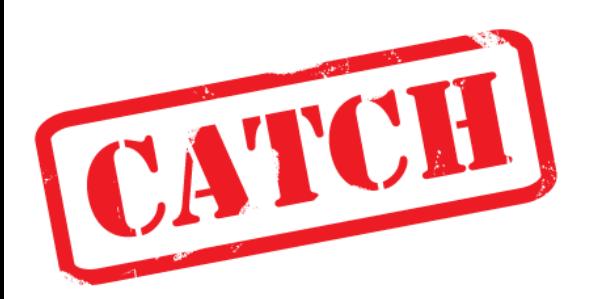

### Change settings

- Check and save your default settings before starting the CATCH clustering
- Settings are written to the json-formatted input file before executing the CATCH core algorithm

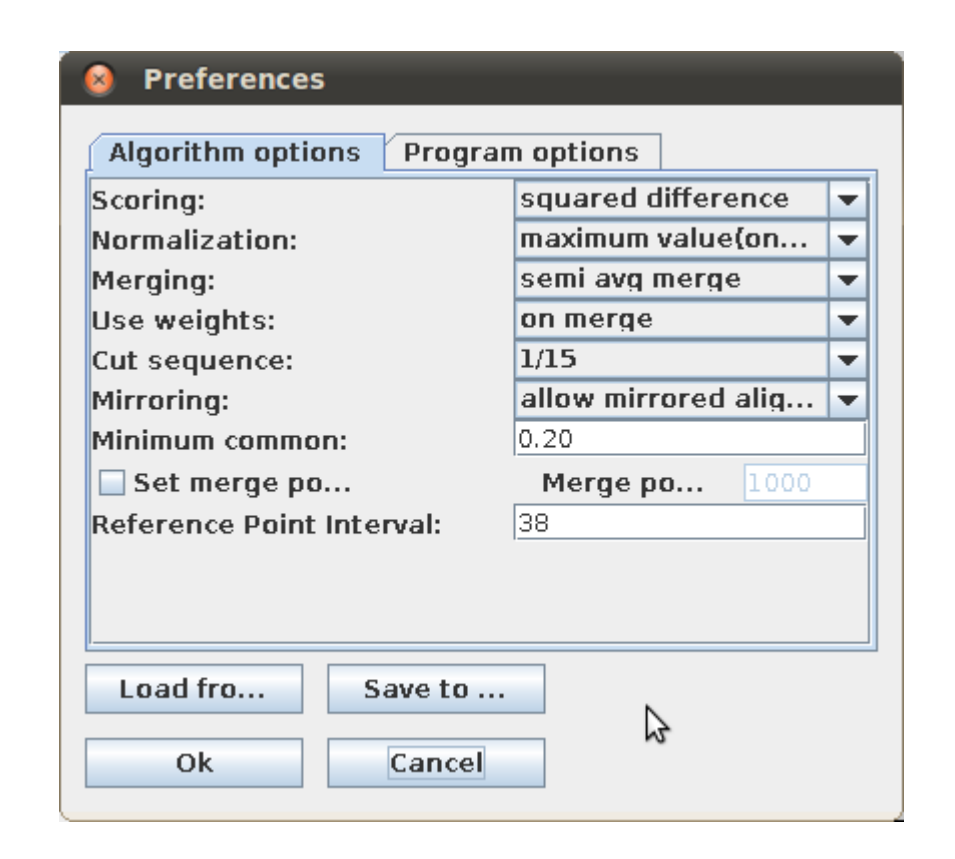

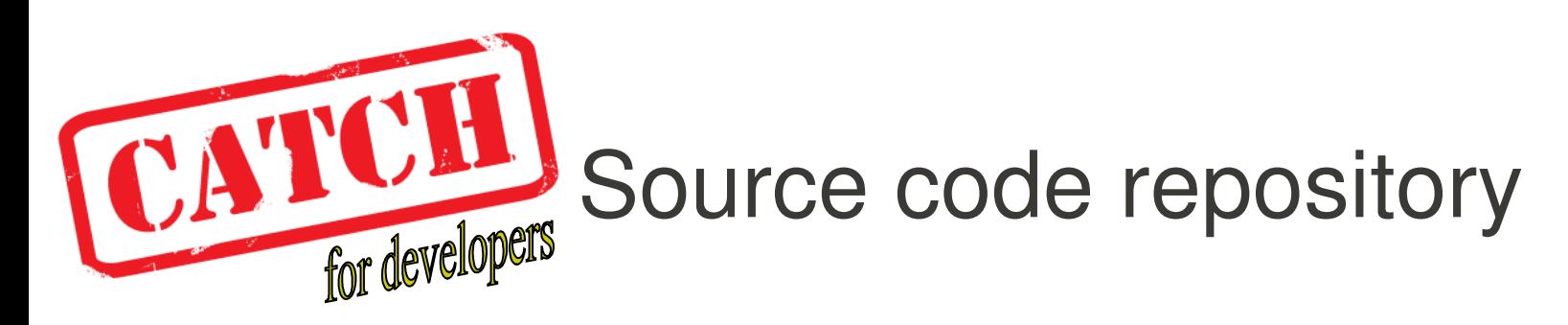

- The CATCH source code is maintained in an SVN repository ( [http://subversion.tigris.org/\)](http://subversion.tigris.org/) hosted by bioinformatics.org
- To browse the repository and the code, you can use the SVN web interface by pointing your browser to:

<http://www.bioinformatics.org/websvn/listing.php?repname=catch>

• To download the source code from the CATCH svn, you can use anonymous checkout (after installing SVN on your system):

svn checkout svn://bioinformatics.org/svnroot/catch/branches/CATCH\ 3/trunk/CATCH\ 3/

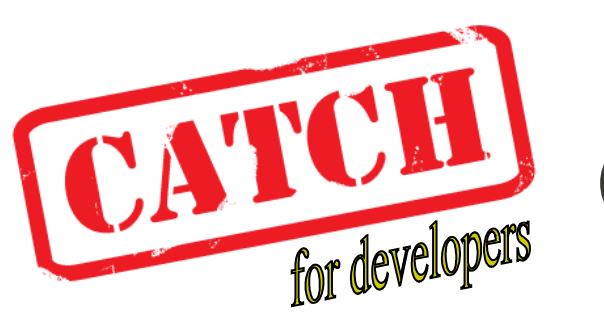

# Compile executables

- The catch core algorithm (catch-engine) and the CATCH profiles user interface are compiled separately
- To compile the catch core algorithm, download the "catch-engine" branch from svn and compile use the accompanying makefile:

```
catch:~/catch-engine> make
```

```
gcc-4.3 -static catch.o JSON_parser.o ConvertUTF.o -lm -lgomp 
-lpthread -o catch-linux-static-x86
```
- The CATCHprofiles Java GUI can be compiled using a development tool like Eclipse ( [http://www.eclipse.org/\)](http://www.eclipse.org/):
	- Import the "CATCH 3" directory from the "CATCH 3/trunk" branch from CATCH svn
	- Export the main program programControllers.**CATCH.java** as a "runnable jar file"
- For any further questions concerning CATCH development, please send your question to the CATCH mailinglist: CATCH-dev@bioinformatics.org

# Acknowledgements

### IMADA, Odense:

● **Kasper Markus** first implementation of CATCH

● **Lene Favrholdt**

Nijmegen:

- **Moniek Riemersma**
- GiP**CATCH** team
- **Maarten Kooyman** The PinkThing

Supervisors:

### **Henk Stunnenberg** Molecular Biology

### **Martijn Huynen CMBI**

# Acknowledgements

CATCH users:

### **Hendrik Marks Rasa Jurgelenaite**

Copenhagen: **Rune Friborg**

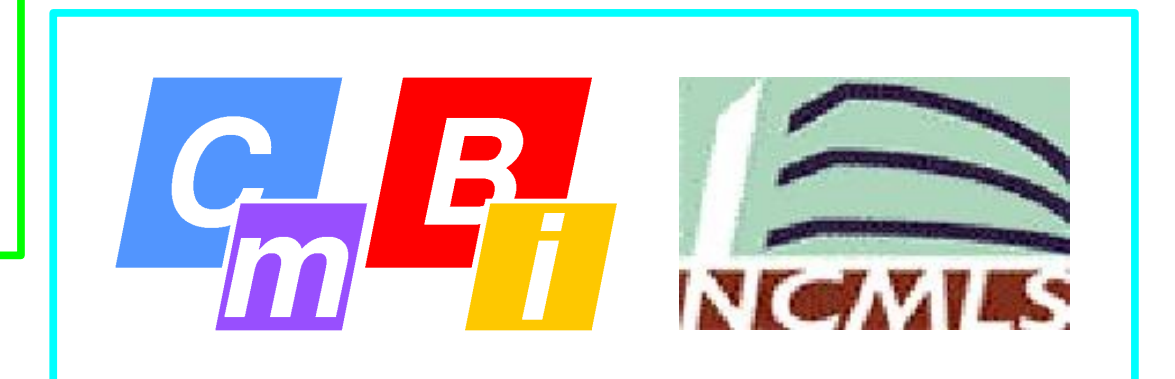

Funding:

**HEROIC – mouse epigenetics**

## Thank you for using CATCHprofiles

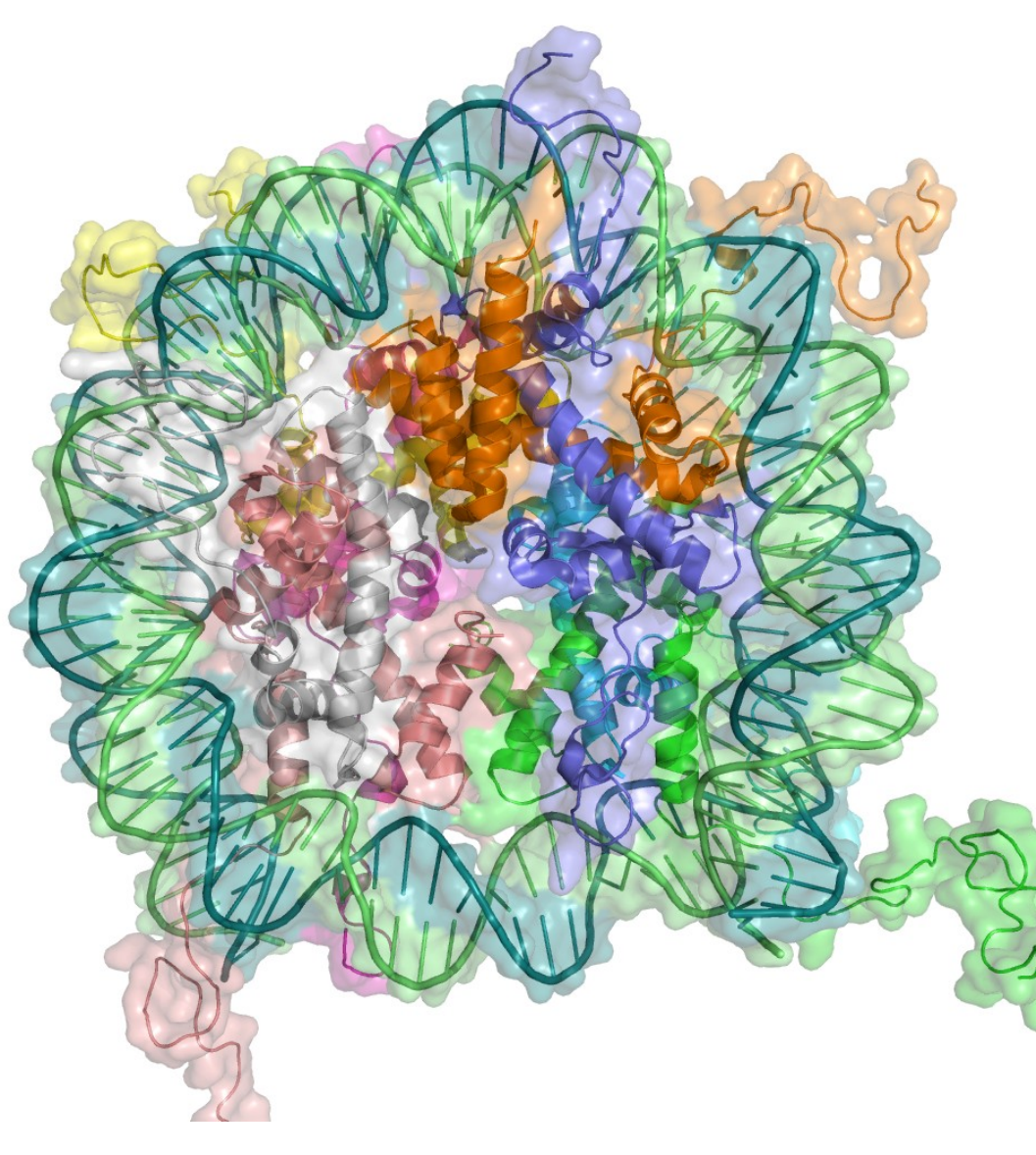

### [http://catch.cmbi.ru.nl](http://catch.cmbi.ru.nl/) fnielsen@cmbi.ru.nl